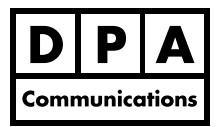

# **Introduction to Adobe InDesign CS6**

#### **Two-Day Course Windows and Macintosh**

## **Course Overview:**

Adobe InDesign is a professional publishing program which combines page layout graphics and typesetting features. This is a comprehensive course designed for those people who have little or no formal training or experience using a page layout program.

In this course you will learn to set up a multi-page brochure, newsletter or template correctly and efficiently. You will also learn how to edit an existing document, insert & import text and graphics. Other topics covered include: backing up of files, formatting and sharing InDesign documents and exporting for web and printing.

## **Course Content:**

- **•** Using the InDesign Interface
- **•** The Workspace: Tool bar, Control panel, Panels, Creating a custom workspace
- **•** Basic Program Preferences: Units & **Increments**
- **•** Setting up a document preset
- **•** Viewing documents and using quick key shortcuts, using different window layouts
- **•** Pages panel and features
- **•** Using guides & the smart guide feature

#### **Formatting Text**

- **•** Formatting text with both the Character and Paragraph control panels
- **•** Inserting large amounts of text
- **•** Creating a "Continued on and from" setting
- **•** Creating and editing Paragraph &
- **•** Character Styles
- **•** Moving text styles between documents
- **•** Inserting special characters
- **•** Creating bullet icons
- **•** Split and Span text columns; creating Balanced columns
- **•** Working with text in columns and shapes
- **•** Spell check and using the find/change feature

### **Working with Text/Object Frames**

- **•** Text frame options: Column settings, Inset spacing, Vertical alignment
- **•** Corner option settings and Live corner options
- **•** Using the Stroke panel and the Line tools
- **•** Applying color to text and frames using the Control and Swatches panel
- **•** Creating new Process and Pantone® color swatches, color tints and gradients
- **•** Transferring color swatches between documents
- **•** Creating Master Template files
- **•** Adding headers & footers and auto page numbering
- **•** Incorporating logos/graphics into a master
- **•** Formatting frames and custom colours
- **•** Creating and editing Paragraph & Character Styles

#### **Working with Graphics**

- **•** Overview of different graphic file formats
- **•** Inserting graphic file formats
- **•** Working with graphics using Auto Fit features
- **•** Drawing objects
- **•** Using the Text wrap panel and option settings
- **•** Understanding the Graphic Links panel

#### **Saving and File Exporting**

- **•** Reviewing a document for any printing errors; fixing errors
- **•** Create a PDF for Web or Print
- **•** Format and share InDesign documents
- **•** Package a file for print production
- **•** Creating a backup folder of your InDesign file for future use and transport